## Enrich Learning Center Resource Links

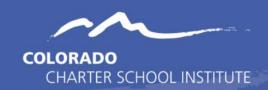

The intention of this resource is to quickly access several helpful Enrich resources. The resources included are from CSI trainings and the Enrich Learning Center. Given the large number of resources included on the Learning Center site, CSI has found the most applicable to CSI schools and have provided below. If you have questions on a topic that you are not seeing here, feel free to review the Enrich Learning Center.

## Student Resources

- Manually Adding a Student (Training for CSI 10/2022 Password: u40QS?1T)
  Provides the step by step process of creating a student manually in Enrich.
- <u>Editing Manually Entered Student Information</u> Provides details on how to manually update a student's record.
- How to Transfer a Student Record Details the steps necessary to transfer a student in Enrich.
- <u>Activate or Deactivate a Manually Entered Student</u> Steps to enroll or withdraw a manually entered student.
- <u>Individualized Educational Plan (IEP) Process Tutorial</u> A tutorial intended to show the process of creating a student's IEP.
- Exiting a Student Reason for Exit Provides details on exiting a student from Special Education and where the Basis of Exit details are located.
- Adding Team Members Article describing how to add team members to an existing IEP plan.
- <u>IEP Dates Basics Webinar</u> Training covers basic date understanding and tips for an IEP.
- Completing an IEP Amendment Process necessary for amending an IEP in the Enrich system.
- Correcting Eligibility Dates Steps to update an eligibility date on a finalized IEP.

## Administration Resources

- <u>Manually Creating New Users</u> The process for creating new staff users in Enrich.
- <u>Managing Access Permissions with Roles</u> Updating and changing the roles and permissions of staff members.
- Managing Users Steps and options that can be done when managing the users in the Enrich system.
- <u>Edit Value Mappings</u> Changing the coding and mapping of different fields within the system.

## Reporting Resources

- Generating the Colorado IEP Interchange Files Steps to access and extract the Child and Participation files in Enrich.
- Reviewing and Overriding Validations for Collected Files Process for identifying errors and making updates directly in the Data Pipeline extract screen.

Last Updated: 02/15/2023